**It's easy to sign up!** Use your *My EBSCOhost* account to save articles and searches from any of the SWOSU Library's EBSCO databases, such as *Academic Search Complete*, *Literary Reference Center*, *MEDLINE Complete*, and *CINAHL Complete*. You only need a single *My EBSCOhost* account for all of your EBSCO database research.

### **Step 1. Go to the SWOSU Library's website**

The gateway to all EBSCO databases is the library's website at **[library.swosu.edu](https://library.swosu.edu)**. For this example we'll use *Academic Search Complete* to create our EBSCO account. To begin, go to the library's homepage and click the **Databases** tab. Next, click *Academic Search Complete*.

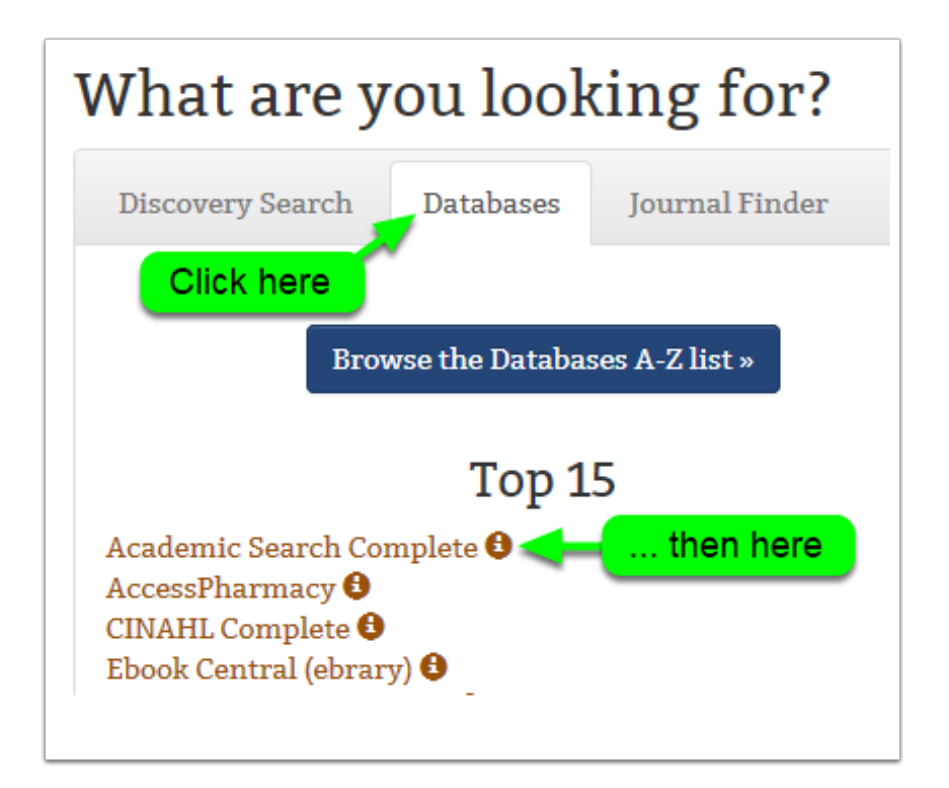

### **Step 2. Are you off-campus? If you are, keep reading. Otherwise, jump ahead to Step 3**

You'll need to use your Library Login to access *Academic Search Complete* when you're off-campus. As a student, your Library Login is your *@student.swosu.edu* email address and password. (If you're having trouble with your Library Login read the tips at [https://library.swosu.edu/services/remote-access.html.](https://library.swosu.edu/services/remote-access.html))

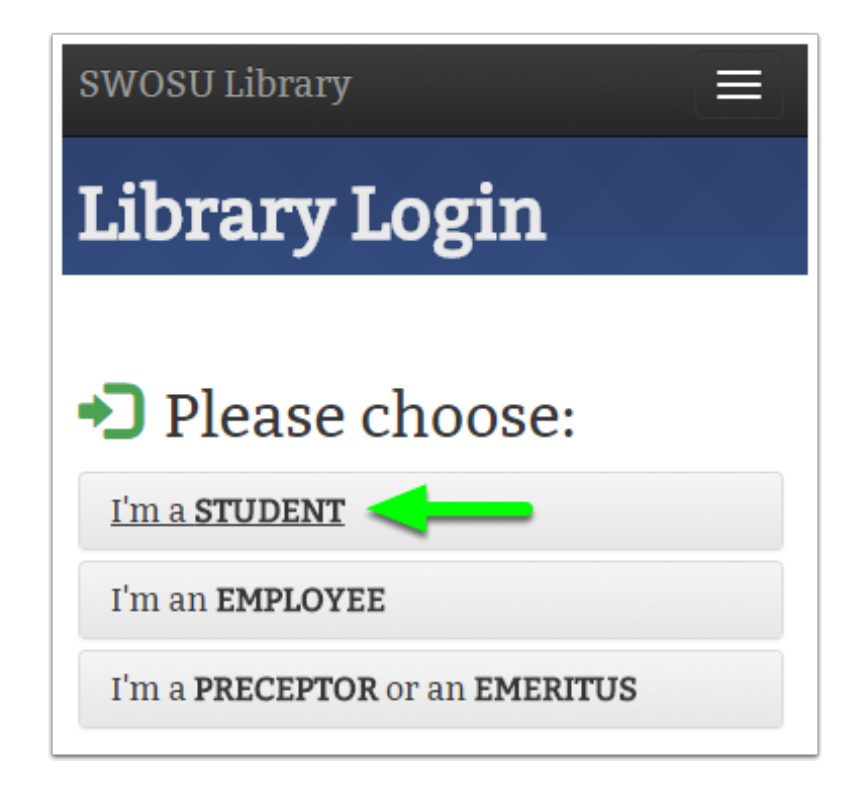

### **Step 3. Sign up for a My EBSCOhost account**

Click **Sign In** on the menu at the top of the *Academic Search Complete* homepage.

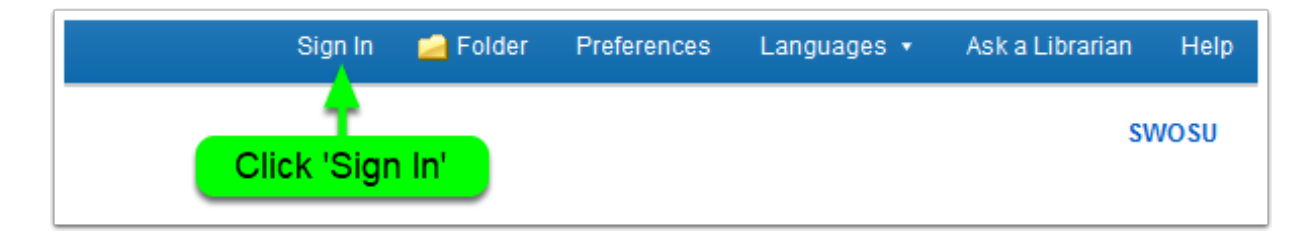

#### **Step 4. Create a new account**

Click **Create a new Account** when you're asked for your user name and password.

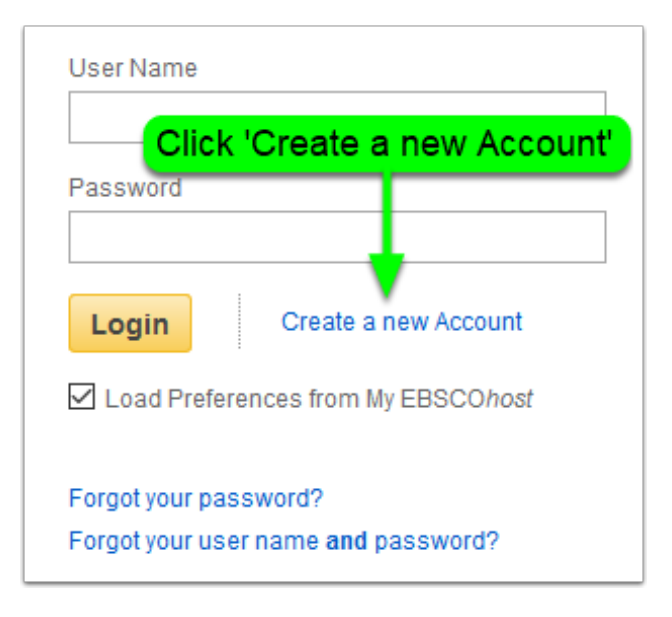

### **Step 5. Complete the sign-up form**

Your *My EBSCOhost* account user name can be anything you want. You can use your SWOSU student email address or any other email address. Important: *Record your new user name and password someplace where you won't lose them.* Click **Save Changes** when you're done.

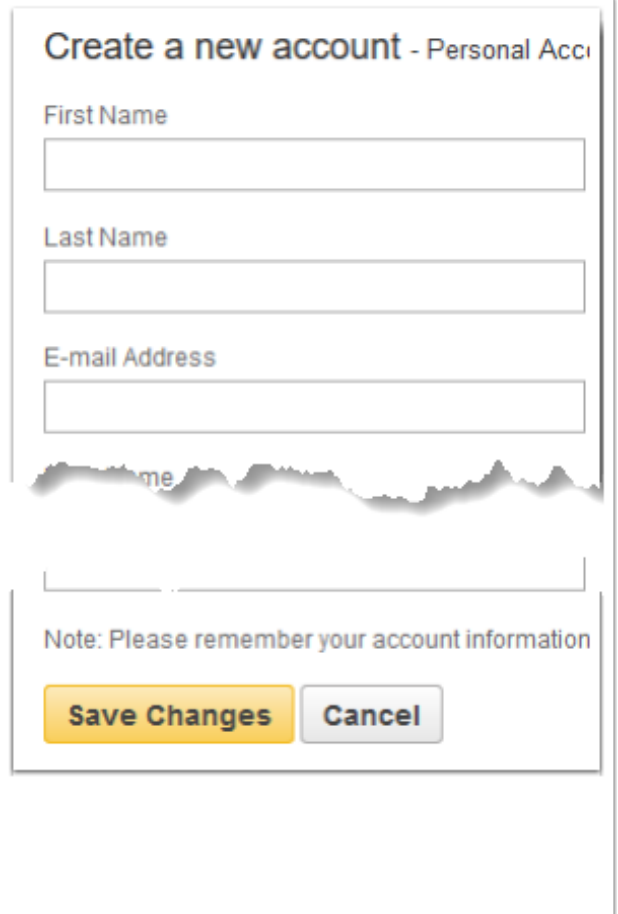

### **Step 6. Make the most of your new My EBSCOhost account**

Your new *My EBSCOhost* account gives you lots of ways to manage your articles and searches. With your account you can do all of these things:

- Organize your research with folders
- Save and retrieve your searches
- Share your folders with others
- Save your search preferences
- View folders other EBSCO users share with you
- Create email alerts and RSS feeds for your saved searches
- Access your saved research from anywhere

Learn more about using your *My EBSCOhost* account by visiting the tutorial at **[bit.ly/](http://bit.ly/ebscoaccounttutorial) [ebscoaccounttutorial](http://bit.ly/ebscoaccounttutorial).**

[ Get the latest version of this handout at [http://libanswers.swosu.edu/faq/204258.](http://libanswers.swosu.edu/faq/204258)]